Please enter the lottery for limited-enrollment general subjects for AY 2022 **on or off campus via the Web**.

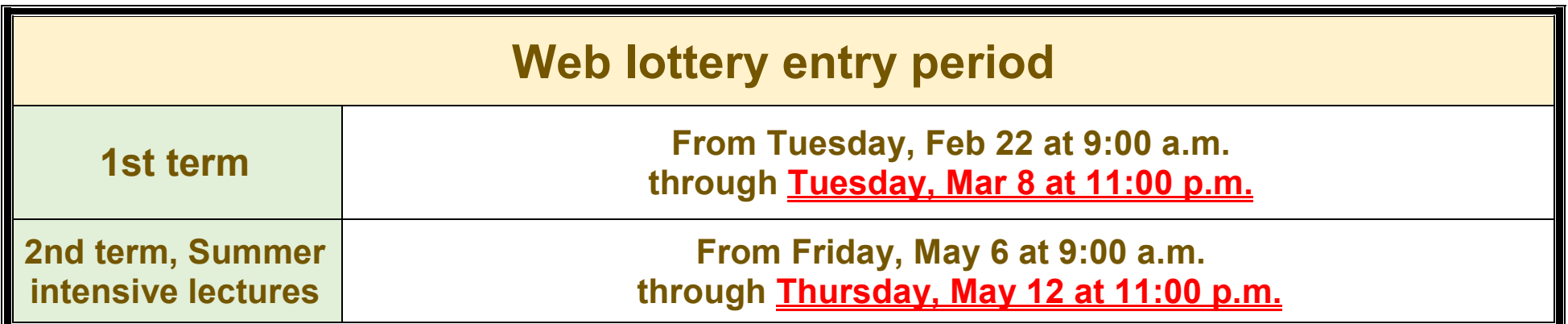

## ■ How to use the Web lottery ■

Students who enrolled in AY 2022 are not allowed to enter a lottery for classes scheduled on Tuesdays and Fridays, while students who enrolled in AY 2021 are not allowed to enter a lottery for classes scheduled on Mondays and Thursdays. However, if a post-lottery application is available for the above classes, such restrictions will not apply. Nevertheless, October Entrants (The Discovery Program for Global learners) are allowed to enter a lottery for classes scheduled on Mondays, Tuesdays, Thursdays and Fridays.

You are not allowed to enter the lottery for subjects that are offered during the same time slots as "English (Speaking, Reading, Writing, Listening)" and "Basic Mathematical and Data Sciences" for students enrolled in Academic Year 2022, and "English (Integrated English, S&L, R&W)" for students enrolled in Academic Year 2021. However, if a post-lottery application is available, such restrictions will not apply.

Note: The picture shown above is for illustrative purposes only.

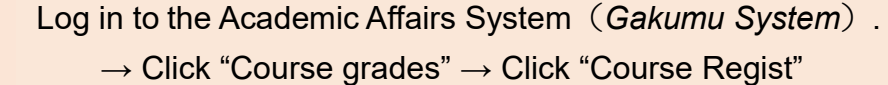

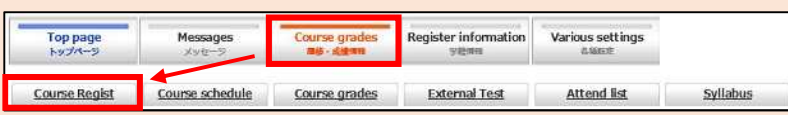

1

Click the "Add" button in the time frame of the course you want to take.

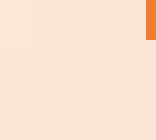

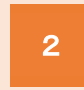

The list of courses will be displayed. Click the "Add" button for the course you want to take.

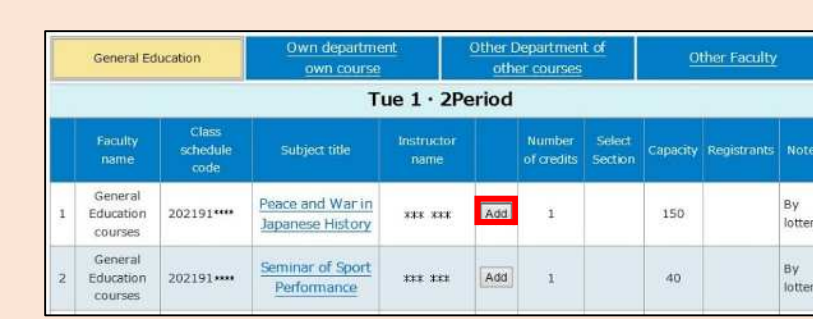

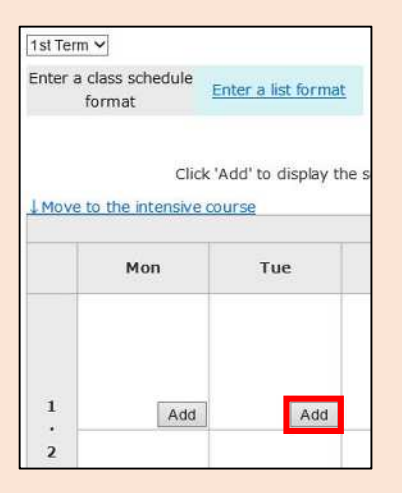

3

If you want to change your request, click the "Delete" button.

If you want to add more courses, repeat steps  $\boxed{2}$  and  $\boxed{3}$ . You can register for up to 5 courses in the same time frame.

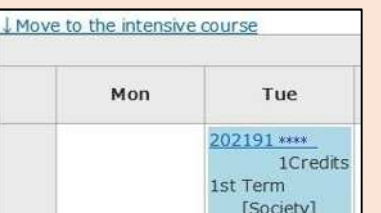

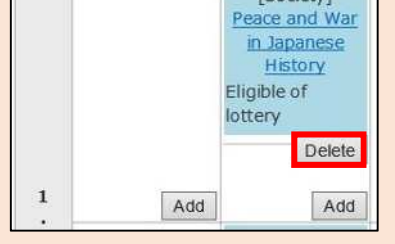

4

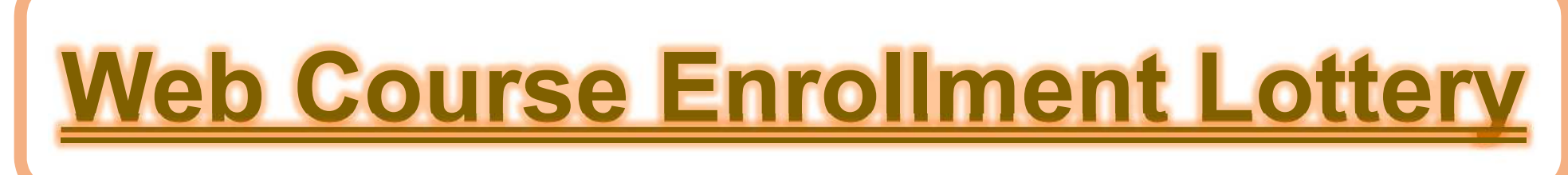

## **How to view the Web lottery results**

## **How to submit a post-lottery application and how to drop a course you have been allowed to take by lottery**

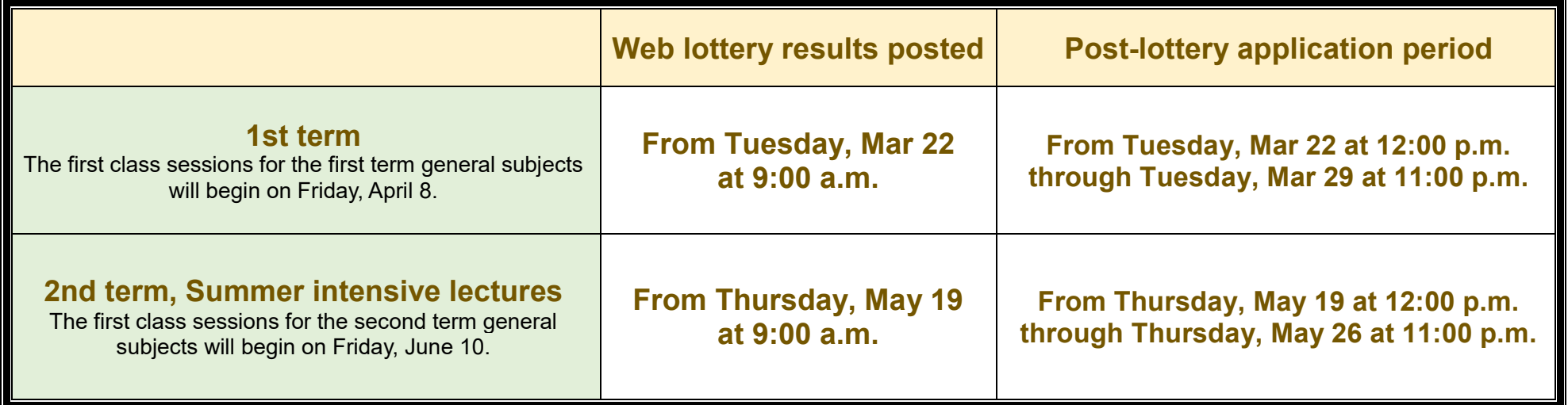

If you decide not to take a subject after you have been granted a place by lottery, please drop the subject during the post-lottery application period. \* After the post-lottery application period, you can drop the subject through the Academic Affairs System (Gakumu System) during the course registration period and the add/drop period.

Lottery results will be available only on the Web, and will not be posted on the bulletin board at the Building for General Education.

Information about the post-lottery application will be provided on the Web. You are not allowed to ask instructors for this information directly.

★Lottery results will be available on the course registration page in the Academic Affairs System.

![](_page_1_Figure_8.jpeg)

If you want to apply post-lottery, click the "Add" button in the time frame of the course you choose on the course registration page in the Academic Affairs System.

![](_page_1_Picture_716.jpeg)

![](_page_1_Picture_717.jpeg)

The courses with "Space" status are available for post-lottery application.

for a post-lottery.

Note: The picture shown above is for illustrative purposes only.

Lottery-based courses are not available to students other than those awarded a seat by lottery or through the web post-lottery application.

\* If you need to take a lottery-based course for graduation, grade promotion, or other special circumstance, please contact your faculty/graduate school's Academic Affairs staff (Kyomu Tanto).

Academic Planning Division, Academic Affairs Department

![](_page_2_Picture_2.jpeg)